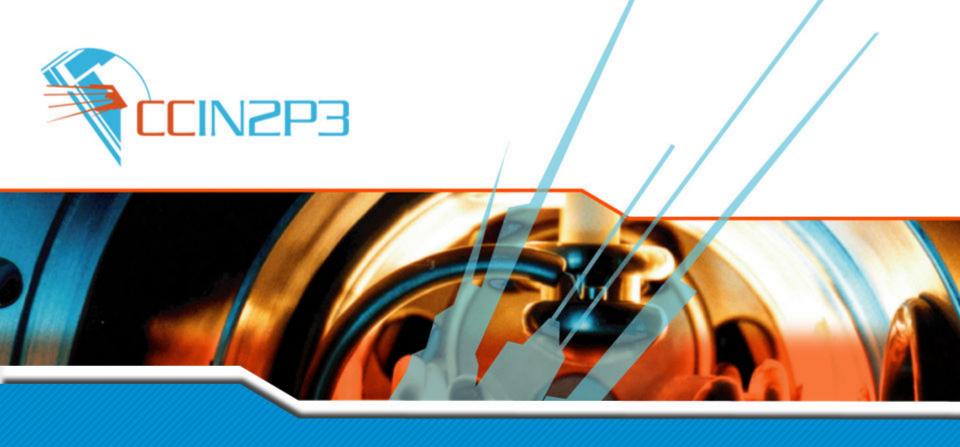

#### Workshop on the regional package

Cyril L'Orphelin – Olivier Lequeux – Pierre Veyre

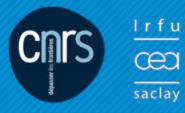

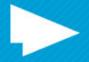

### **Event's Sequences**

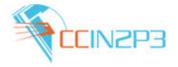

- Current Situation
- > Description of the architecture
- > Pre-requisites
- > SL5 helpful hints
- > The installation step by step
  - □ Deploy and configure Lavoisier web service
  - Deploy and configure web application

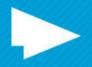

#### **Current Situation**

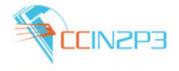

- ✓ A central package for Nagios and SAM is available
- ✓ A regional package is ready but will be usable in production:
  - √ When Nagios will be officially in production
  - √ When the package will be compliant GOC DB 4
  - ✓ The package we propose today will work:
    - With Nagios
    - With a test instance of GGUS

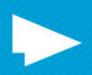

# Description of the architecture (1/3) The components

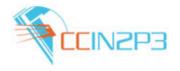

- ☐ 3 components are needed for a complete tool:
  - the web interface
  - the web Service Lavoisier
  - the database.

The Lavoisier instance, the web application and the database could be run on the same machine or separately.

- □ The set-up of the package is composed of 3 phases :
  - deployment of the Web Service
  - set-up of the Database
  - configuration of the php files

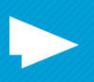

# Description of the architecture (2/3) Interaction with Nagios

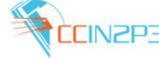

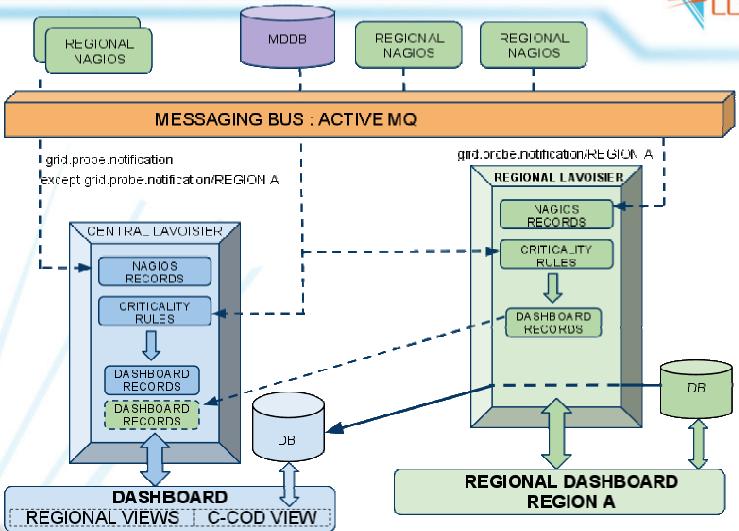

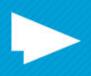

# Description of the architecture (3/3) The global work flow

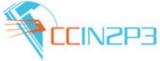

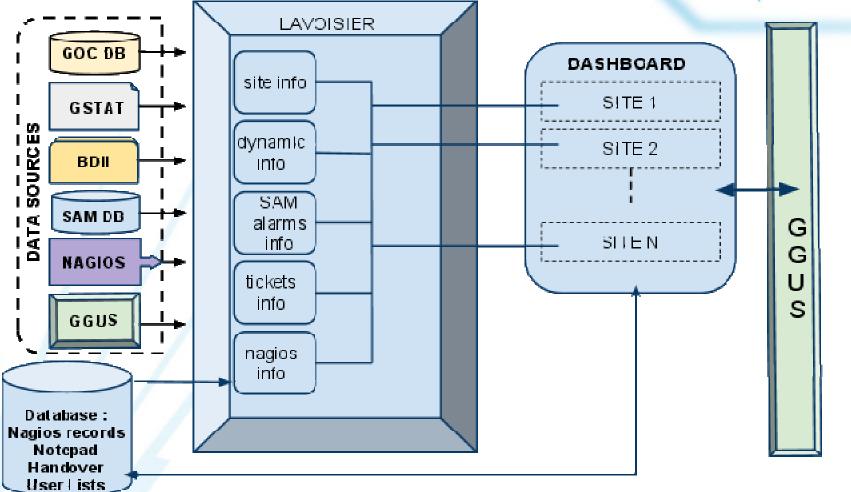

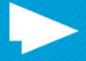

### Pre-requisites

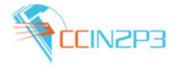

- **A JAVA toolkit** (JDK 5.0 at least to run Lavoisier)
- □ The Lavoisier Data Source Composition Service
- A web server ( for example Apache2 )
- SSL system (for exemple openssl module on Apache 2)
- □ A database
  - MySQL database server, version 5.0 or higher or PostgreSQL database or Oracle database, version 7/8/9/10
- □ PHP5, version 5.2.9 or higher with following extensions
  - php-pdo and php-mysql for mysql database (\*)
  - php-soap to connect web services
  - php-xml extension for oracle features

<sup>(\*)</sup> Not tested under Oracle or PostGress platform, if you encounter problems installing packages with those databases please contact-us.

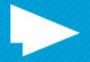

### SL5 helpfull hints

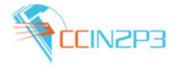

#### Some help for an installation on a Scientific Linux 5

- You will find all the RPMs needed to set up your system in the package. You can download them on SA1 repository too ( <a href="http://www.sysadmin.hep.ac.uk/rpms/egee-sa1/centos5/x86/64/">http://www.sysadmin.hep.ac.uk/rpms/egee-sa1/centos5/x86/64/</a>)
- Don't forget to rename rename php.conf.rpm to php.conf
- Modify etc/httpd/httpd.conf to load php module=> LoadModule php5\_module modules/libphp5.so

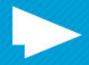

### The installation step by step

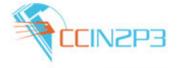

This presentation will propose you an installation of the dashboard in a regional context on Scientific Linux 5.

The official version will be released as soon as Nagios Monitoring system will be ready nevertheless we will propose today a test package.

You can follow this installation with the second document:

"INSTALLATION of A DASHBOARD REGIONAL INSTANCE"

For questions, feedback, queries, demands, you may:

- use the feedback form on the portal "Contact us" link at the end of the page
- send a email to cic-information@in2p3.fr
- open a ticket in GGUS